## **KODLARİZE ROBOTİK EĞİTİM (MAKEBLOCK) DERS NOTLARI**

1. Bilgisayar ile ilk bağlantı

USB – Bluetooth – 2.4GHZ Kablosuz (Mavi) – Ağ Bağlandığında kırmızı nokta yeşil oluyor. USB'den bağlı olmadan şunlar yapılamaz:

- Aygıt yazılımı güncellemesi
- Sıfırlama
- Karta yükleme

Yeşil bayrağa tıklayınca çalışır sadece.

İlk olarak Kartlar – mBot seçilmeli **USB:** Bağlan – Seri Port – Com… **2.4 GHZ Kablosuz:** Bağlan – 2.4 Seri – Bağlan (Mavi mBot. USB aparatı lazım.) **Bluetooth:** Bağlan – Bluetooth – Bağlan (Pembe mBot. Maviye de Bluetooth takılabilir.)

- 2. Aygıt yazılımı güncellemesi işlemi içindeki yazılımı sıfırlar. Varsayılan programı sıfırla komutu ise fabrika ayarlarına döndürür.
- 3. "Yeşil Bayrağa Tıklayınca" ve "mBot Programı" komutları arasındaki fark

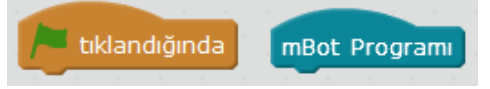

"Yeşil bayrak tıklandığında" bağlı iken çalışır. "mBot programı" karta yükleyince çalışır. Karta yüklemek için:

Düzenle – Arduino Kipi – Arduino'ya Yükle

4. RGB LED komutunun özellikleri ve parlaklık

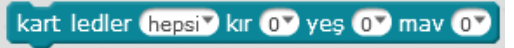

255'ten yüksek değer yazılmamalı.

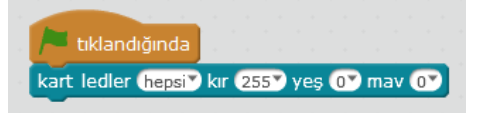

- 5. LED kırmızı yakma (Yeşil ve mavi ledleri de aynı mantıkla yakabiliriz.)
- 6. LED beyaz yakma

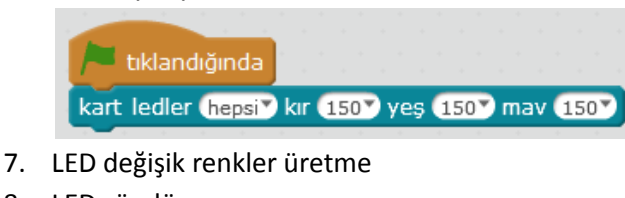

8. LED söndürme

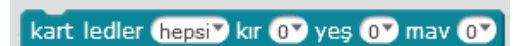

9. LED 1 saniye ara ile yakıp söndürme (sürekli)

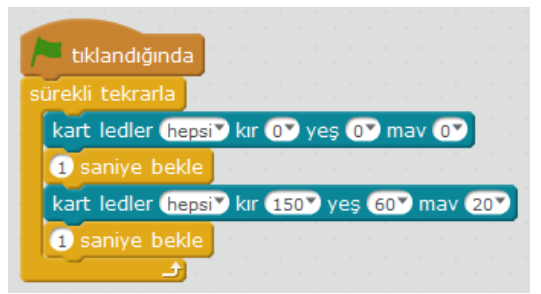

10. 1 saniye ara ile farklı renkte LED yakma

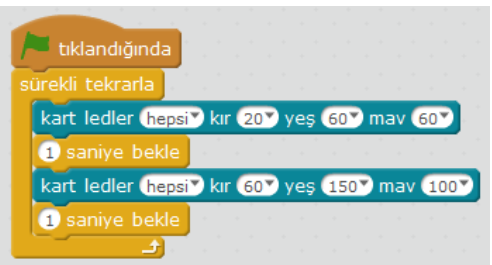

11. Sol ve sağ LED farklı renkte yansın

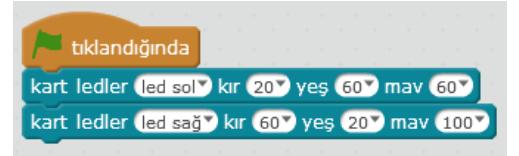

12. Polis ışığı (Sol yanınca sağ sönsün – sağ yanınca sol sönsün)

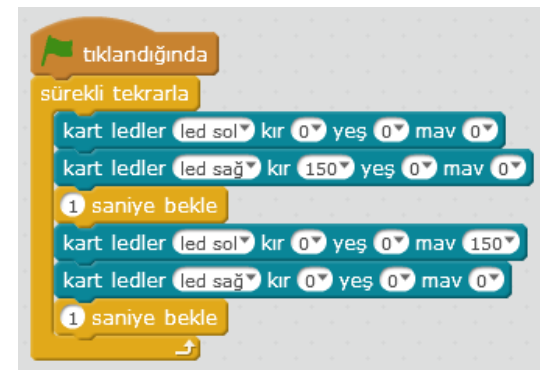

13. Işık sensörünün değerini okuma

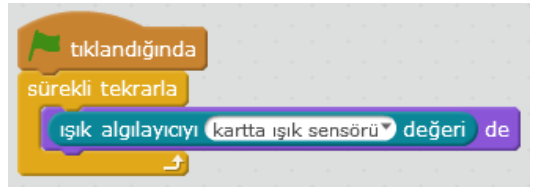

0 ile 1024 arasında değer alır.

Karttaki LED yanıyorsa değer etkilenir. Değeri iyi ayarlamak gerekir. Yoksa sürekli ışık yanıp söner. 14. Ortamda ışık azsa LED yansın, ışık fazla ise LED sönsün

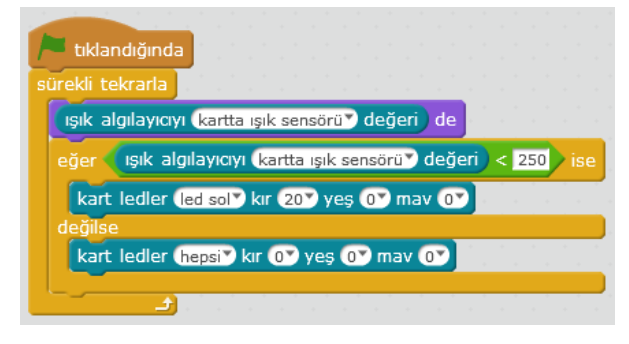

15. Karttaki butona basılana kadar mBot çalışmasın, basınca çalışmaya başlasın

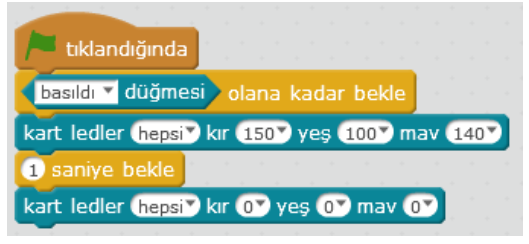

Sürekli olması için "Sürekli Tekrarla" ekle

16. Butona basınca ışık yansın

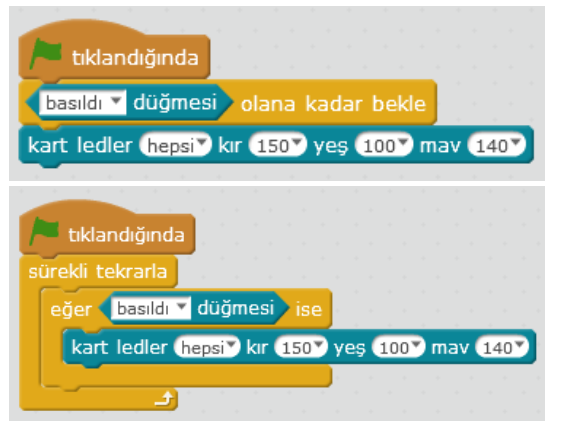

17. Butona basılıysa ışık yansın, basılı değilse sönsün

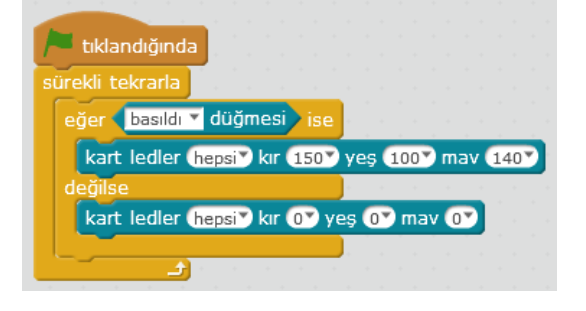

18. Ses çalma (Hangi harf hangi nota, her notada kalın ince ayarı)

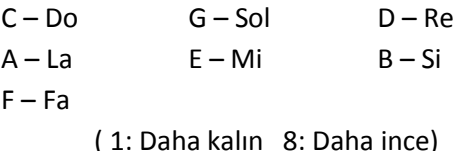

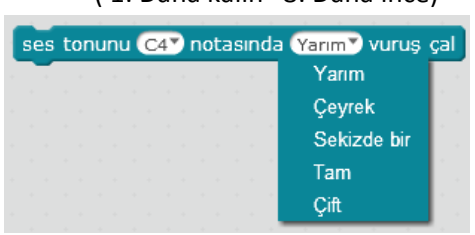

19. Notaları kalından inceye doğru çalıştırma

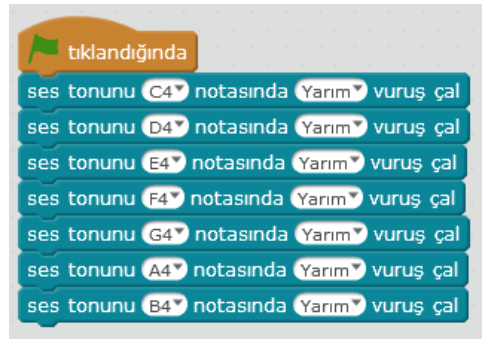

20. Polis ışığı ve polis sireni

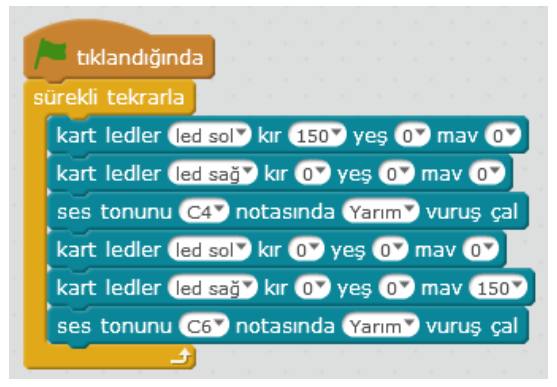

21. Ultrasonik mesafe değerini okumak (Düz – çapraz – pürüzlü yüzey)

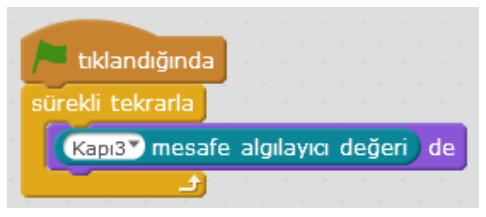

Yaklaşık 2 - 200 cm arası ölçüm yapıyor

22. Mesafe fazla ise yeşil, azsa kırmızı LED yansın

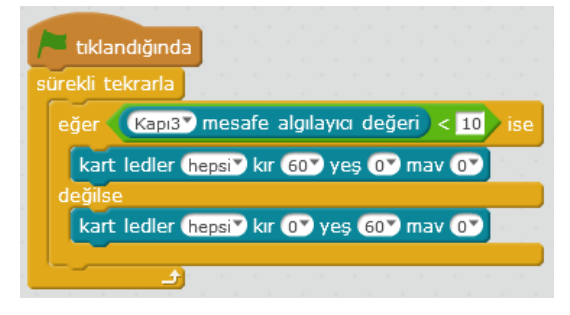

23. İleri – Geri – Sağa – Sola hareket ettirme Hız ayarlama / + ve – farkı (Ters yöne hareket eder) / durdurmak için hız 0 olmalı M1 ve M2 motoru ile çalışma (M1 sol - M2 sağ) Hızı 255'ten fazla yazınca 255'te çalışır.

Pil zayıfsa veya aşınmadan dolayı 50 hızında çalışmamaya başlayabilir.

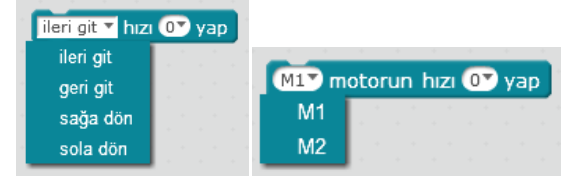

24. Butona basınca gitmeye başlasın

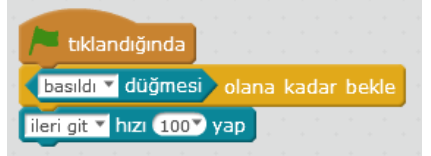

25. Klavye tuşları ile yönlendirme

"Tuşu basılınca" ile "eğer tuşuna basıldı ise" arasındaki fark

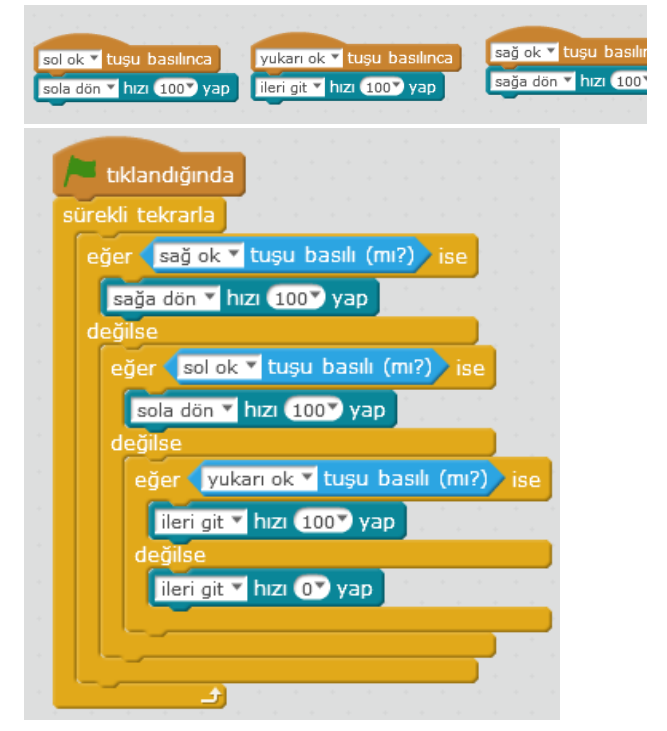

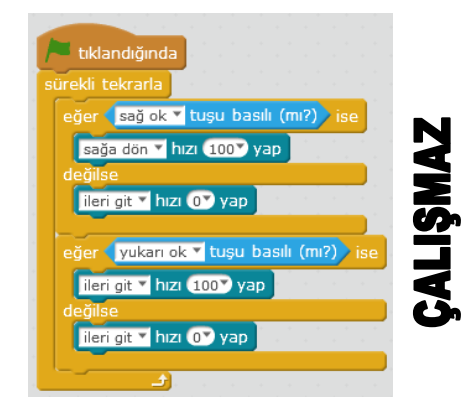

## 26. 90 derece dönsün

Her robotta aynı ayar olmaz. Pilin güç durumuna ve robotun yıpranmasına göre ayar değişir.)

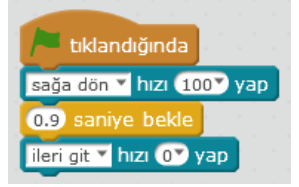

## 27. Kare çizsin

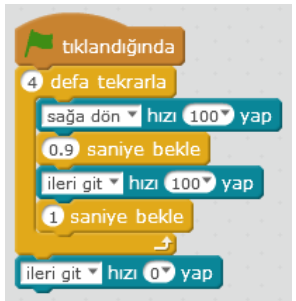

28. Üçgen çizsin

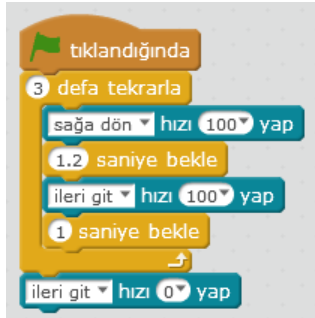

29. İleri gitsin. Engel varsa dursun, kırmızı renk yansın - yoksa ilerlesin, yeşil renk yansın

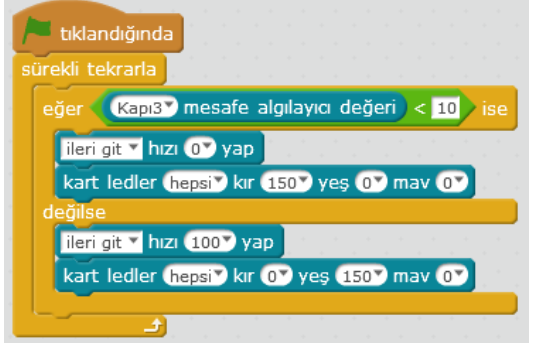

30. İlerlesin, engel varsa dönsün, yoluna devam etsin

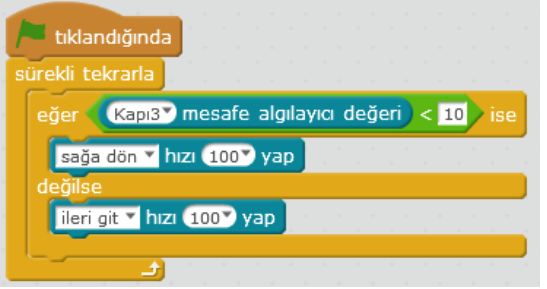

31. İlerlesin, engel varsa geri gitsin, istenen tarafa(Yönü öğretmen belirlesin) dönsün, yoluna devam etsin

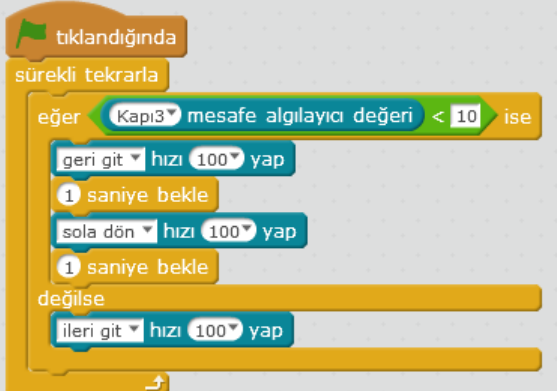

32. Uzaktan kumanda ile yönlendirme Tuşa basılınca gitsin – Durdurmak için ek buton gerekli

Tuşa basılıysa gitsin, basılı değilse dursun

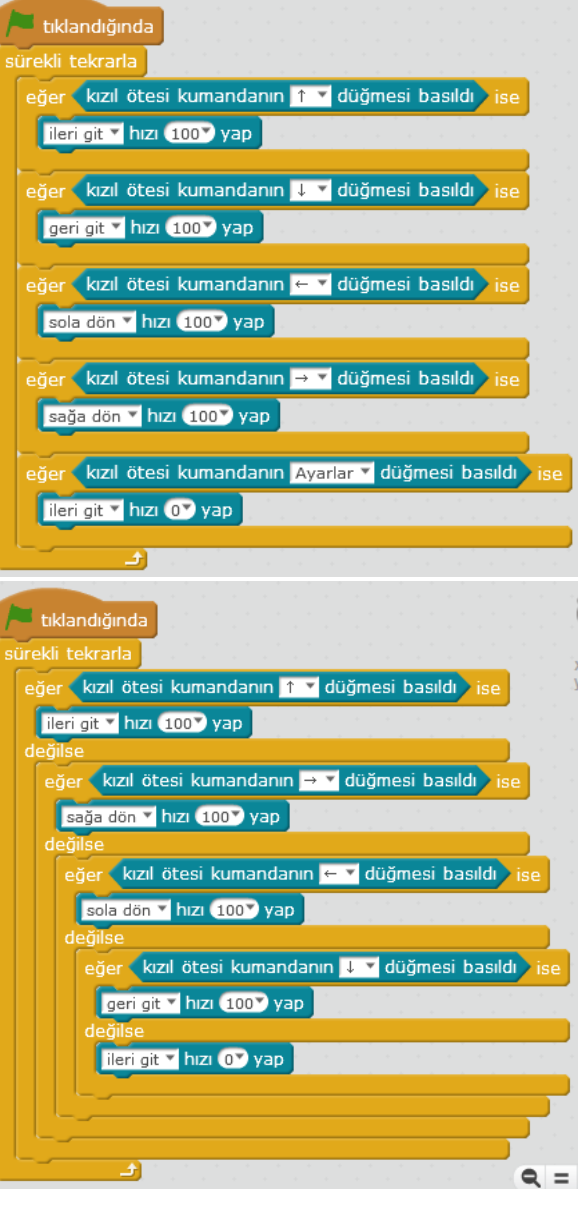

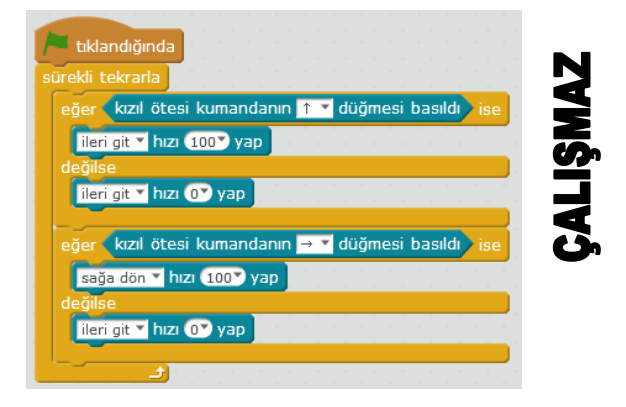

33. Çizgi izleyen değerlerini okumak

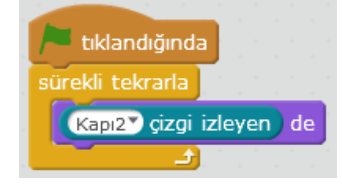

- 0 İkisi de siyahta Boşluk
- 1 Sol siyah Sağ beyaz
- 2 Sol beyaz Sağ siyah
- 3 İkisi de beyaz

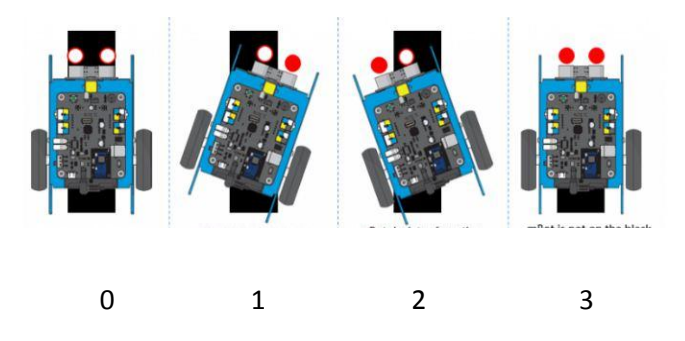

34. Çizgi izleyen robot (Düzgün çalışması için karta yüklenmeli. Veri transfer hızından dolayı.)

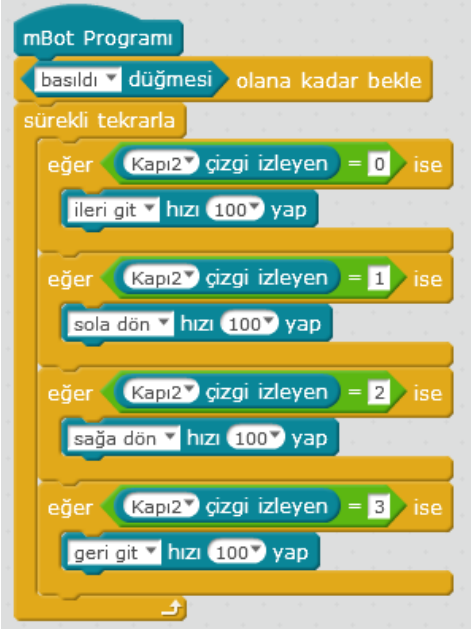

"Sol ve sağ taraf siyahsa ileri git"

"sol ve sağ taraf beyazsa geri git"

"Sol taraf beyazsa sağ taraf siyahsa sağa dön" "sağ taraf beyazsa sol taraf siyahsa sola dön" Komutları ile de çalışır.

35. Hızlı çizgi izleyen

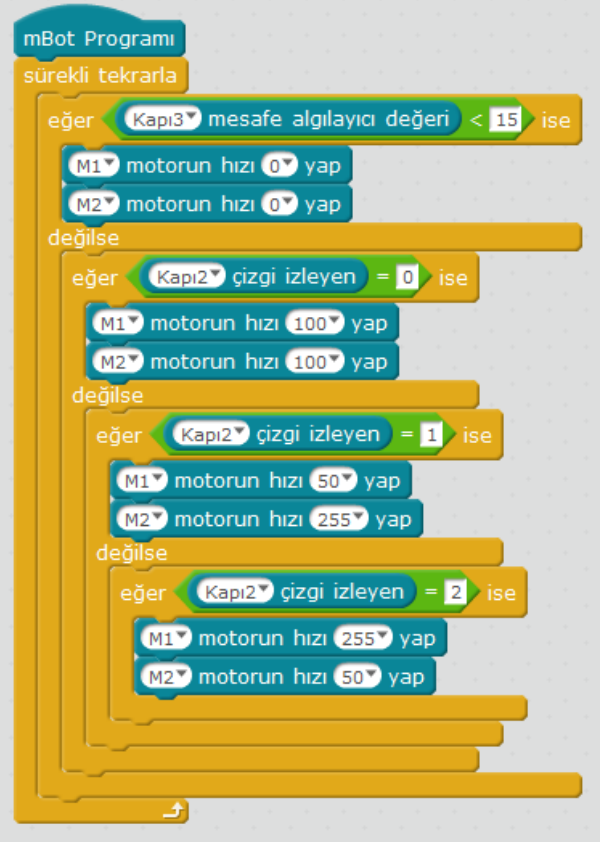

36. Masadan düşmeyen robot (Açık renkli masada çalışıyor)

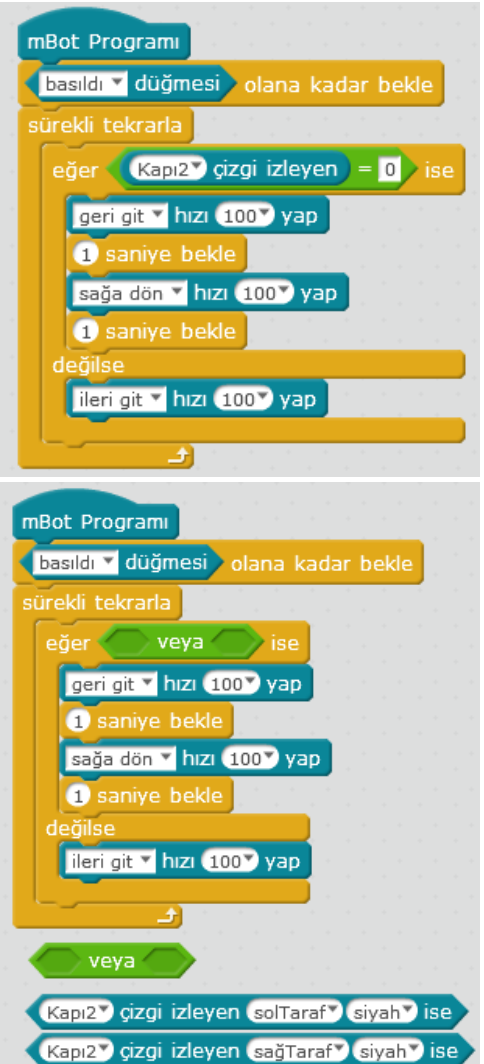

37. Engel görünce etrafından dolaşıp yola devam etsin

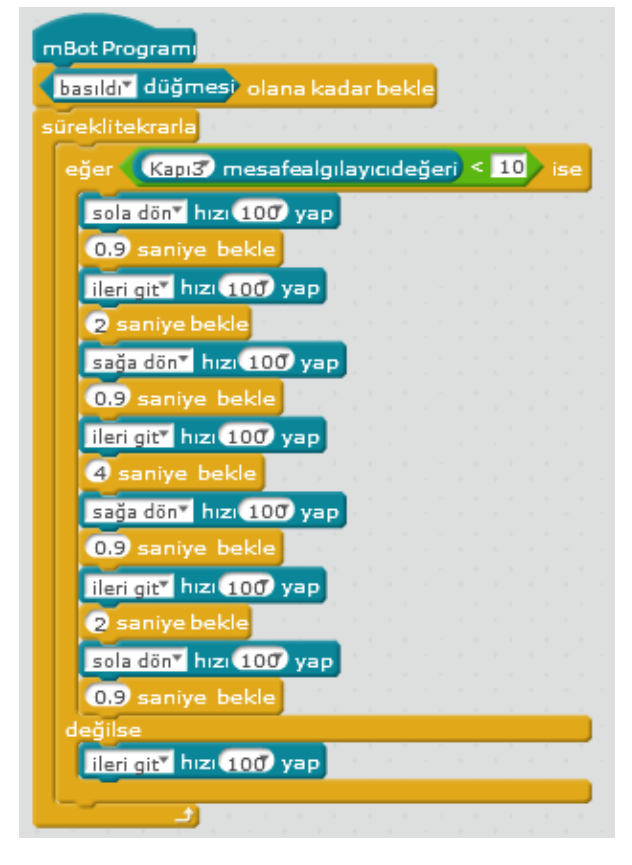

38. Labirentten çıkmaya çalışan robot (İlerlesin, engel varsa geri gitsin, rastgele bir yön seçsin, yoluna devam etsin)

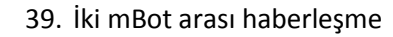

Uzantılar - Communition açılmalı.(Alan için)

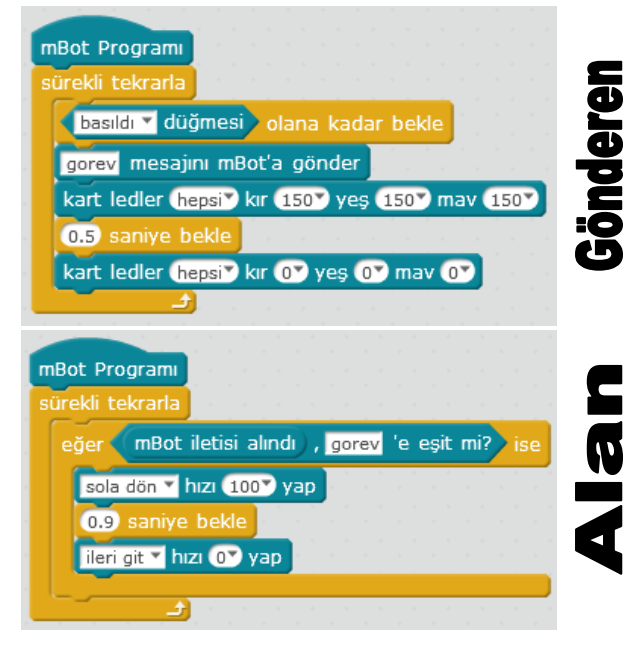

40. Bluetooth ile telefonla bağlanmak için, başka bir bağlantı yapılmamış olmalı ve robot sıfırlanmış olmalı. (Bluetooth modülü bulunan mBot'larda) **Makeblock** ve **mBlock** uygulamaları

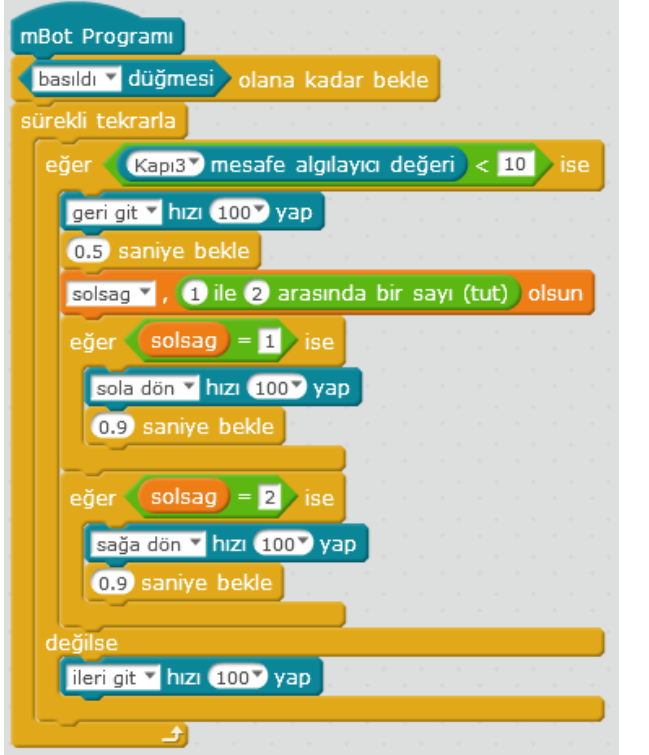

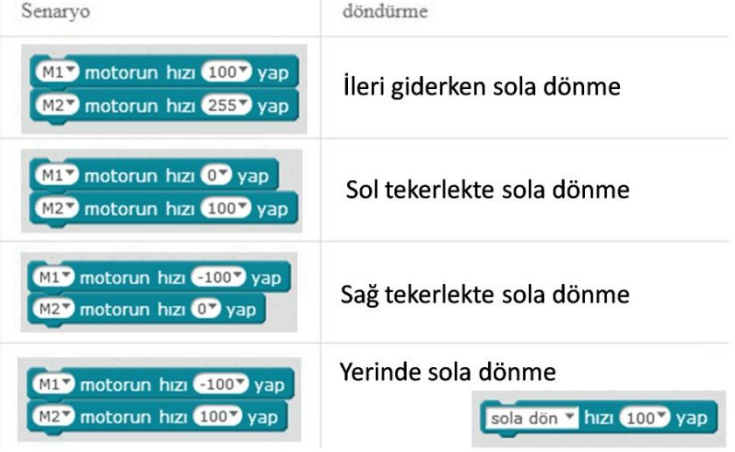